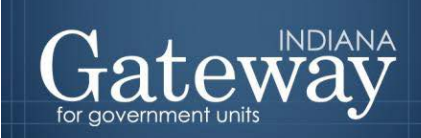

An Information for Indiana Data Site

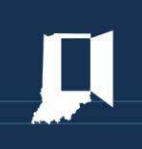

*Visit Gateway at<https://gateway.ifionline.org/login.aspx>*

# **Gateway User Guide**

## **Economic Development Payment Reporting**

*For units without economic development payments*

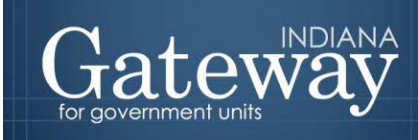

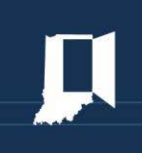

### **Table of Contents**

<span id="page-1-0"></span>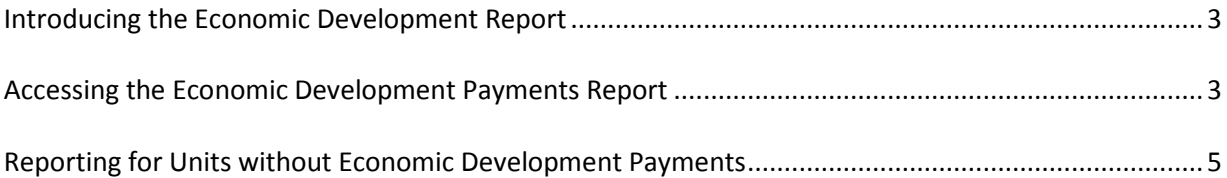

#### **Introducing the Economic Development Report**

The economic development payments subject to reporting are monetary disbursements initially provided by a licensed owner of a riverboat, an operating agent of a riverboat, or an affiliate of an owner or operating agent.

Indiana Code 4-33-23-17 requires any political subdivision receiving an economic development payment to annually complete and submit a report to the Department of Local Government Finance (The Department). Units that do not receive economic development payments will still need to affirm this in Gateway.

Indiana Code 4-33-23-4 defines economic development payments as funds paid under a development agreement, received by a unit of government or person, and that are not paid in legitimate exchange for anything of value. According to IC 4-33-23-2, a development agreement is a written agreement between a person or a unit of government and a development provider that sets forth the financial commitments of a development provider to support economic development, including, without limitation, charitable or educational purposes in a specified location.

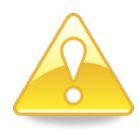

Please note that **all** units of government are required by the Department to submit this report through Gateway **before October 1**.

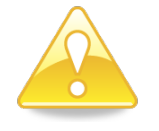

#### <span id="page-2-0"></span>**Accessing the Economic Development Payments Report**

The Gateway login page can be accessed through the Gateway public data output site at [gateway.ifionline.org.](https://gateway.ifionline.org/) Once on this site, please select the "Local Officials: Login Here" link on the top right-hand side of the page.

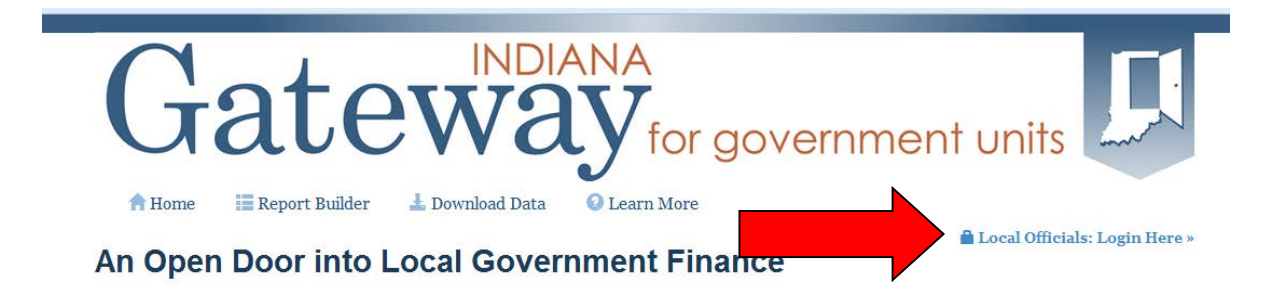

This will take you into the login page below. Please enter your username which is typically your email address and your password as well. Once done, please select "Log In."

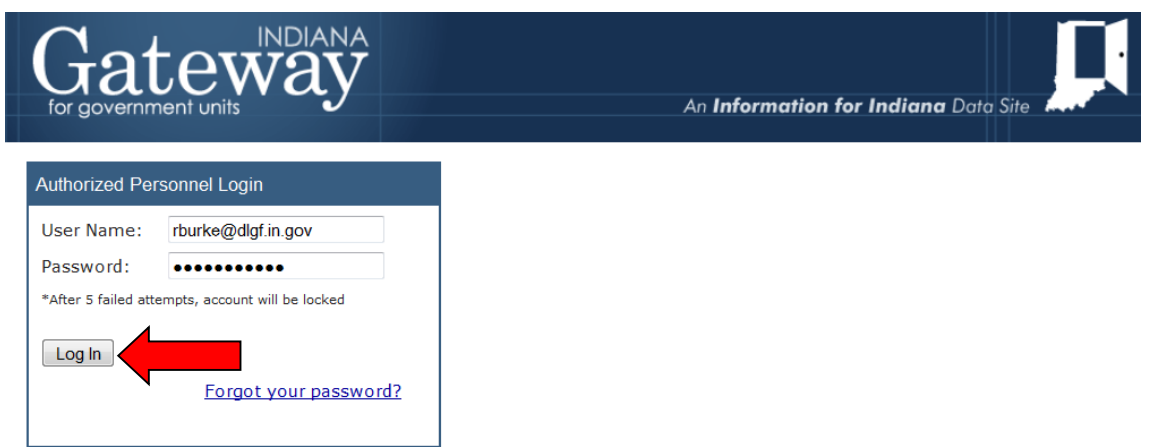

If you are having difficulties logging in you may contact the DLGF a[t gateway@dlgf.in.gov](mailto:gateway@dlgf.in.gov) for assistance.

Once you have logged in you will be taken to the Select Application page in Gateway. Please select, Economic Development Payment Report.

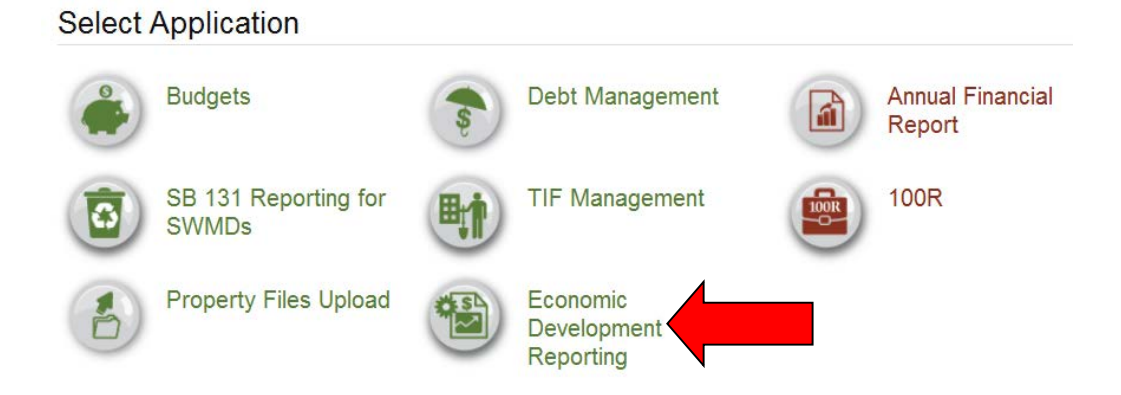

You should now be on the Select Unit from List page. Select the name of your unit to continue.

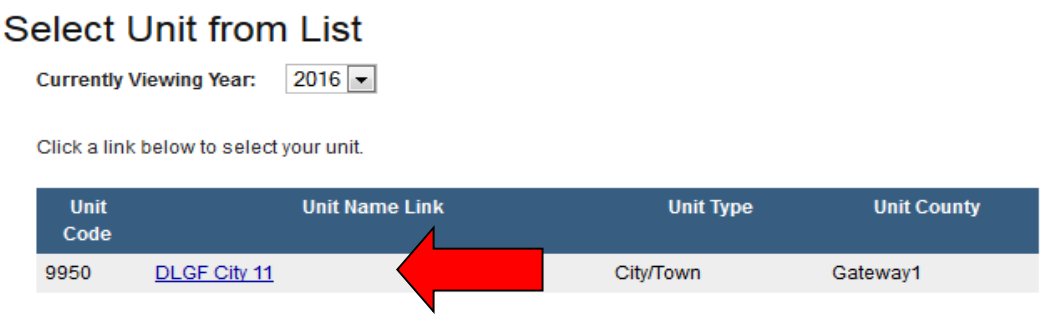

Upon clicking the name of your unit, you will be taken to the first step of completing the Economic Development Payment Report.

#### <span id="page-4-0"></span>**Reporting for Units without Economic Development Payments**

The first field asks if your unit of government received any economic development payments under a local development agreement between July 1, 2014 and June 30, 2015.

Did your unit receive economic development payments under a local development agreement between July 1, 2014 and June 30, 2015?

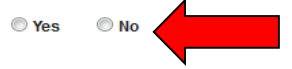

If you select "No," your last step is to sign and submit this form. Please note that only users with submission rights will see the signature box.

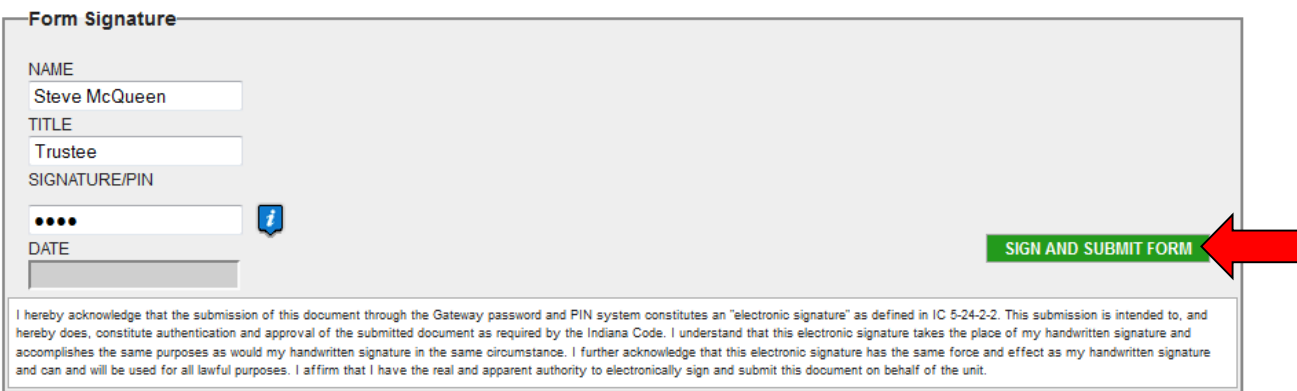

To sign the form, first type your name and title into the signature box. After that, you will need to enter a four-digit PIN code. This PIN code has been sent to the person with submission rights via email. You may contact the DLGF at [gateway@dlgf.in.gov](mailto:gateway@dlgf.in.gov) or at (317) 232-3777 in the event that you have lost or not received a PIN code. Once you select "Sign and Submit Form," today's date will automatically populate the date field and the report will be submitted.

Once the form has been submitted, bold red text will state "This form has been submitted." There will also be an unlock button that can be used to un-submit the form if you need to make a correction.

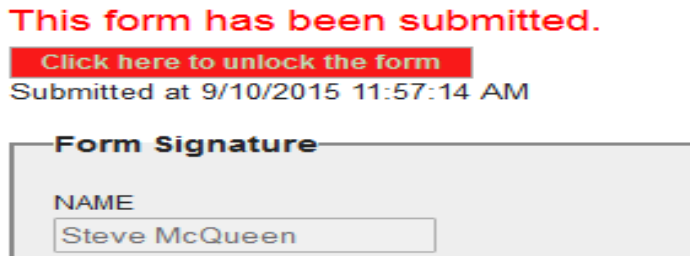

If you have any questions while completing this form please contact the DLGF a[t gateway@dlgf.in.gov](mailto:gateway@dlgf.in.gov) or at (317) 232-3777.